## Web Development – Introduction Gradients Exercise

Study gradient01.html. Note the use of multiple classes assigned to some elements – so there are two styles applying to some elements.

Try changing the simple linear gradient applied to the .blues class. Then try using the gradient generator to make another more complicated gradient for the .multi class.

Try a radial gradient using the gradient generator.

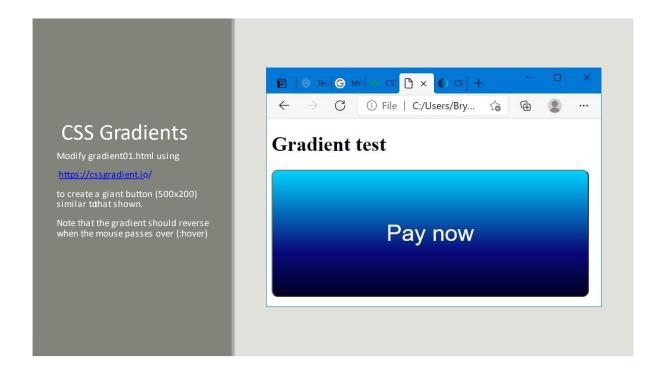

Check out hover.html for a simple example of using :hover

The HTML to create a button is simply:
<br/>
<br/>
button class="gd">
Pay now
</button>